Buku Saku MBKM BRIN

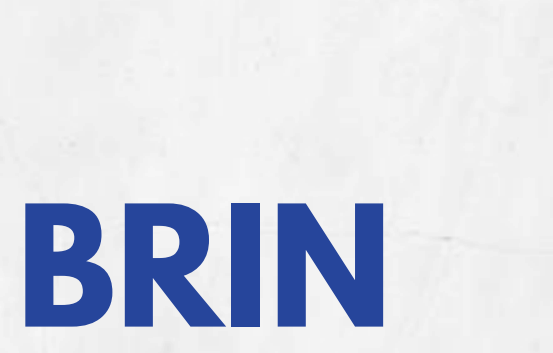

### **Persyaratan Program MBKM BRIN**

# Peserta / Mahasiswa Program MBKM

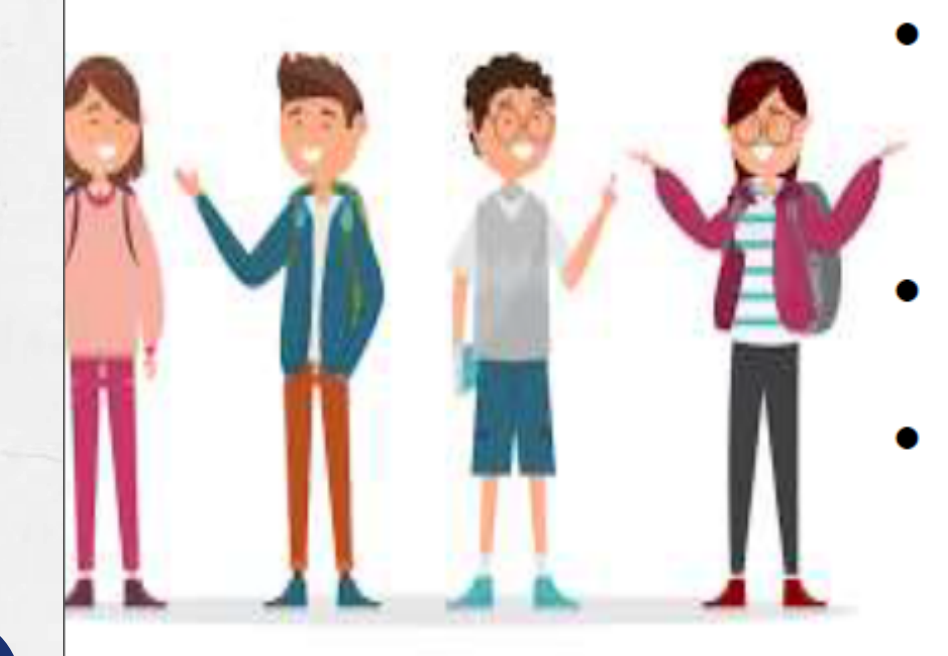

- Mahasiswa yang berasal dari program studi terakreditasi.  $\bullet$
- Mahasiswa aktif, jenjang Sarjana atau Sarjana Terapan, yang terdaftar pada pangkalan data pendidikan tinggi.
- Mahasiswa paling rendah berada pada semester 5 (lima).
- Mahasiswa yang telah lulus seleksi calon peserta MBKM dari Perguruan Tinggi.
- Mahasiswa lulus verifikasi administrasi oleh Direktorat  $\bullet$ Manajemen Talenta dan lulus seleksi substansi oleh Kelompok/Fungsi Kegiatan.

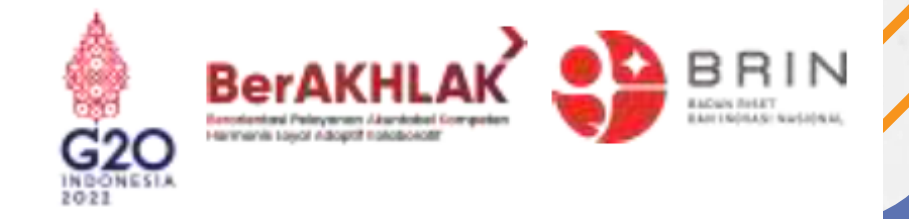

# **Dokumen Pendaftaran Peserta MBKM**

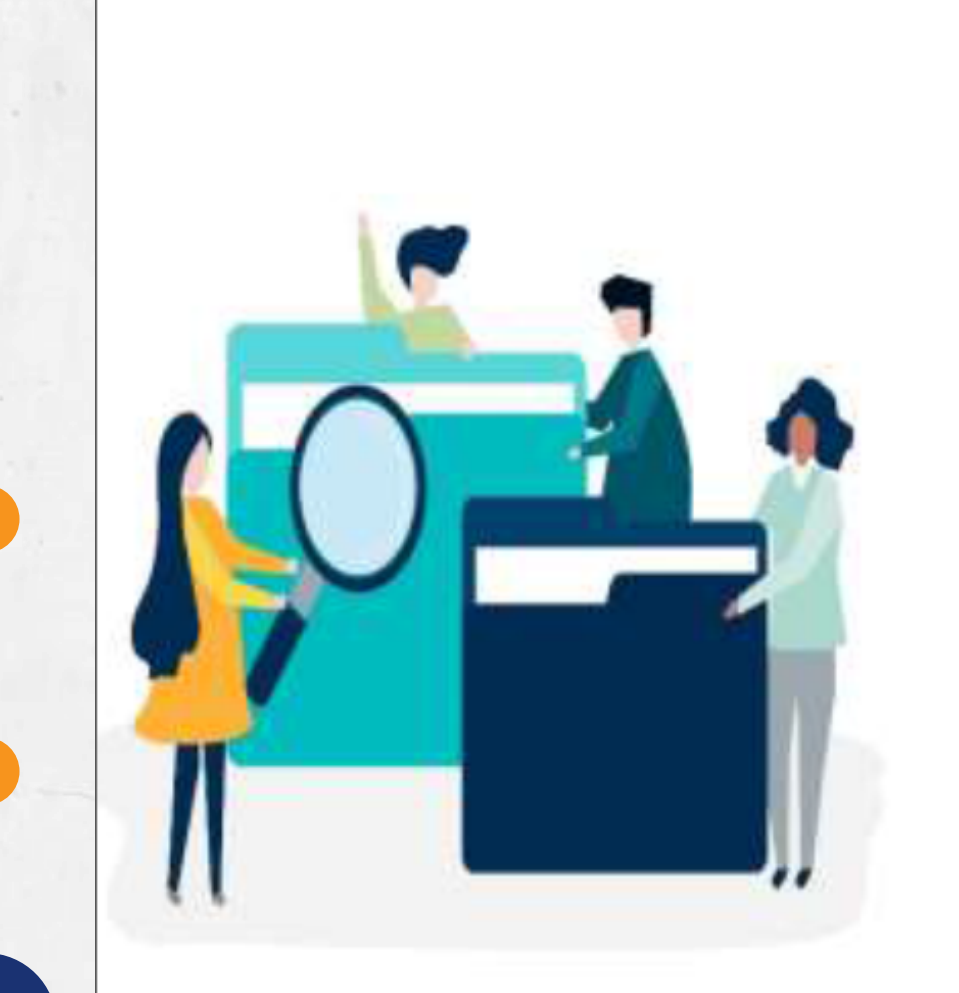

- 
- semester terakhir/terkini.
- Surat pernyataan terkait hak kekayaan intelektual.
- File pendukung lainnya yang dituju).

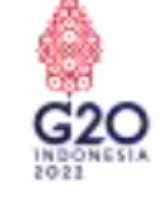

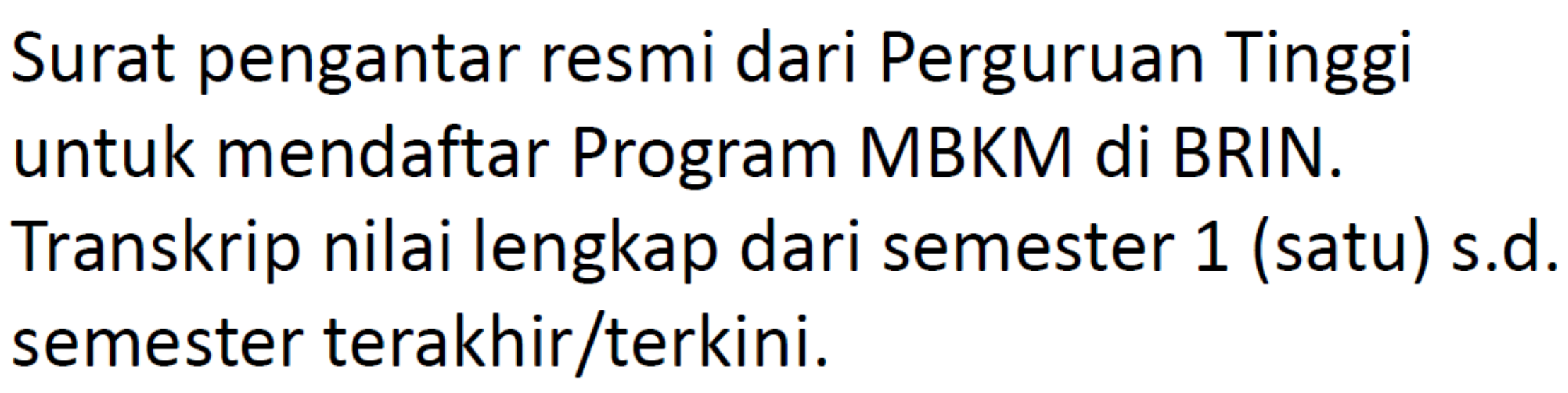

(sertifikat seminar, kursus, profesi, keahlian, pengalaman kerja, dan lain sebagainya atau biodata diri yang menunjukkan kompetensi calon peserta sesuai bidang keilmuan pilihan sektor kegiatan MBKM di BRIN

### **Pelaksanaan Program MBKM-BRIN**

#### Durasi Program

- 6 bulan / 1 Semester (25 minggu)
- Disetarakan dengan 20 SKS ٠

#### Tahapan kegiatan:

- Pelatihan Pengantar (1 minggu) ٠
	- Setelah mengikuti Pelatihan Pengantar MBKM, peserta diharapkan memiliki pengetahuan mengenai building learning commitment, BRIN sebagai lembaga riset berkelas dunia, pengantar research integrity, membangun tim efektif, komunikasi persuasif, dan teknik presentasi yang baik.

#### Pembimbingan (24 Minggu)  $\bullet$

Peserta melakukan aktivitas sesuai bentuk kegiatan pembelajaran yang dipilih, pada lokasi, dan unit kerja yang telah ditetapkan, serta sesuai dengan tugas dan arahan pembimbing.

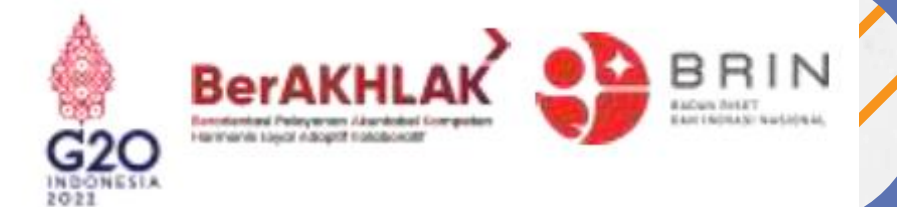

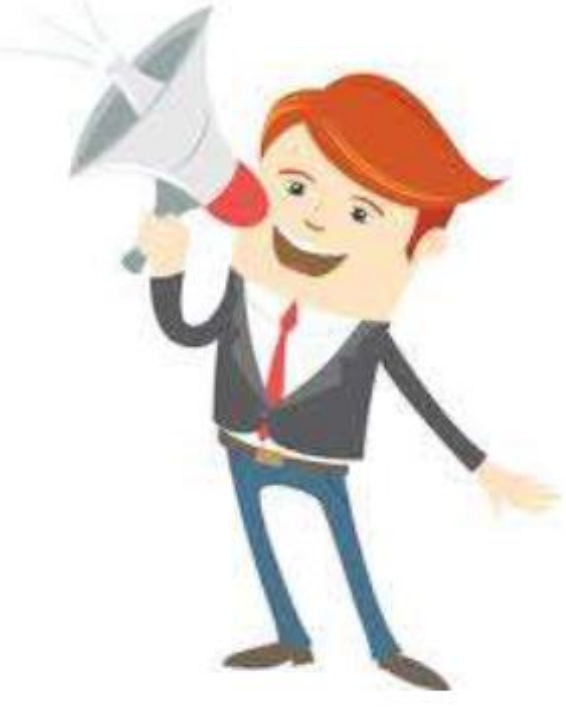

### **Ketentuan Pelaksanaan**

#### Kewajiban Peserta MBKM:

- $\Box$  Mengisi daftar hadir
- $\Box$  Mengisi laporan harian (logbook)
- $\Box$  Melaksanakan Program MBKM dengan bertanggung jawab
- $\Box$  Memelihara barang milik negara yang digunakan
- $\Box$  Mengikuti tata tertib yang berlaku di lingkungan BRIN

#### **Hak Peserta MBKM:**

- $\Box$  Menggunakan peralatan kerja yang disediakan
- $\Box$  Mendapatkan pelatihan pengantar dan pembimbingan
- Mendapatkan penilaian program MBKM dari pembimbing
- Mendapatkan sertifikat setelah menyelesaikan Program MBKM

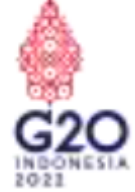

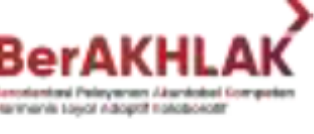

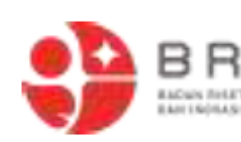

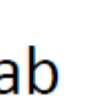

### **NOTE. BRIN tidak memberikan** Akomodasi/Uang saku apapun kepada Peserta MBKM

## **Kegiatan Pembimbingan**

#### **Bentuk Kegiatan RISET:**

- Terlibat dalam kegiatan litbangjirap □
- Penugasan oleh pembimbing  $\Box$
- Kuliah bersama (kesepakatan antara PT  $\Box$ dengan unit kerja)

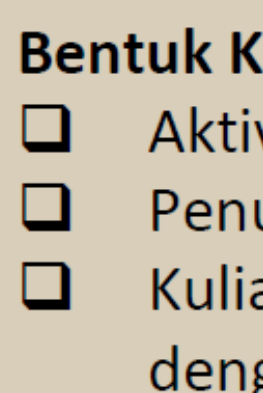

#### **AKTIVITAS UMUM PROGRAM MBKM BRIN:**

- Terlibat dalam kegiatan di unit kerja.  $\Box$
- Pelibatan kegiatan bisa dalam bentuk daring atau luring, disesuaikan dengan sifat kegiatan.  $\Box$
- Jam kerja BRIN adalah pk. 07.30 s.d. 16.00, kecuali Jumat pk. 07.30 s.d. 16.30.  $\Box$
- Kegiatan yang akan diberikan kepada mahasiswa dapat dikoordinasikan antara pembimbing di unit kerja dan di  $\Box$ perguruan tinggi.
- Mahasiswa wajib mengikuti kegiatan MBKM secara bertanggung jawab, memelihara BMN, dan mengikuti tata  $\Box$ tertib yang berlaku di lingkungan BRIN.
- Mahasiswa melakukan presensi dan mengisi logbook (laporan kegiatan harian) melalui sistem informasi ELSA ⊔ **BRIN**

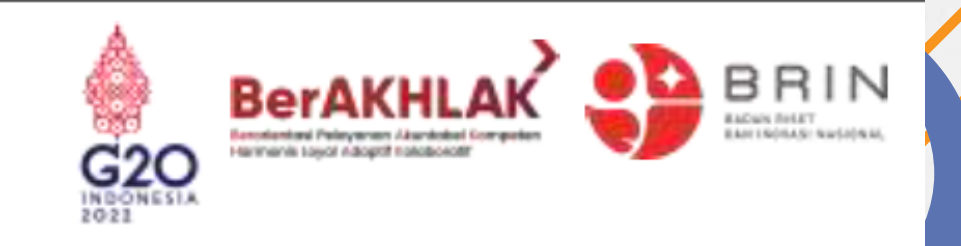

- **Bentuk Kegiatan MAGANG/PRAKTIK KERJA:** Aktivitas pekerjaan sehari-hari di unit kerja Penugasan oleh Pembimbing Kuliah bersama (kesepakatan antara PT
	- dengan unit kerja)

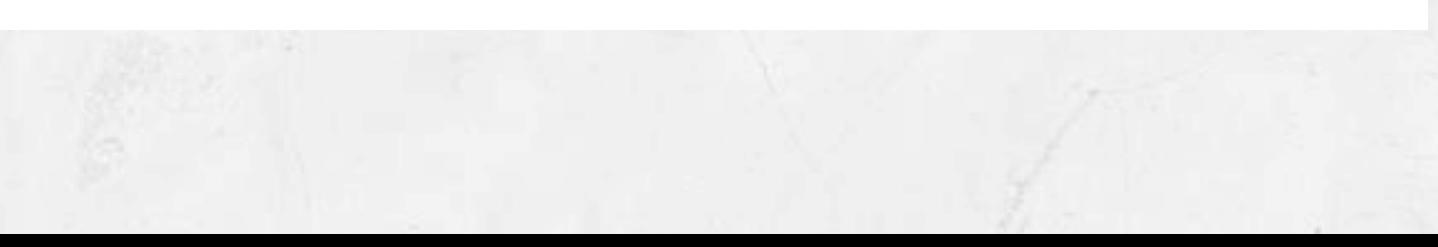

# **Monitoring dan Evaluasi Peserta**

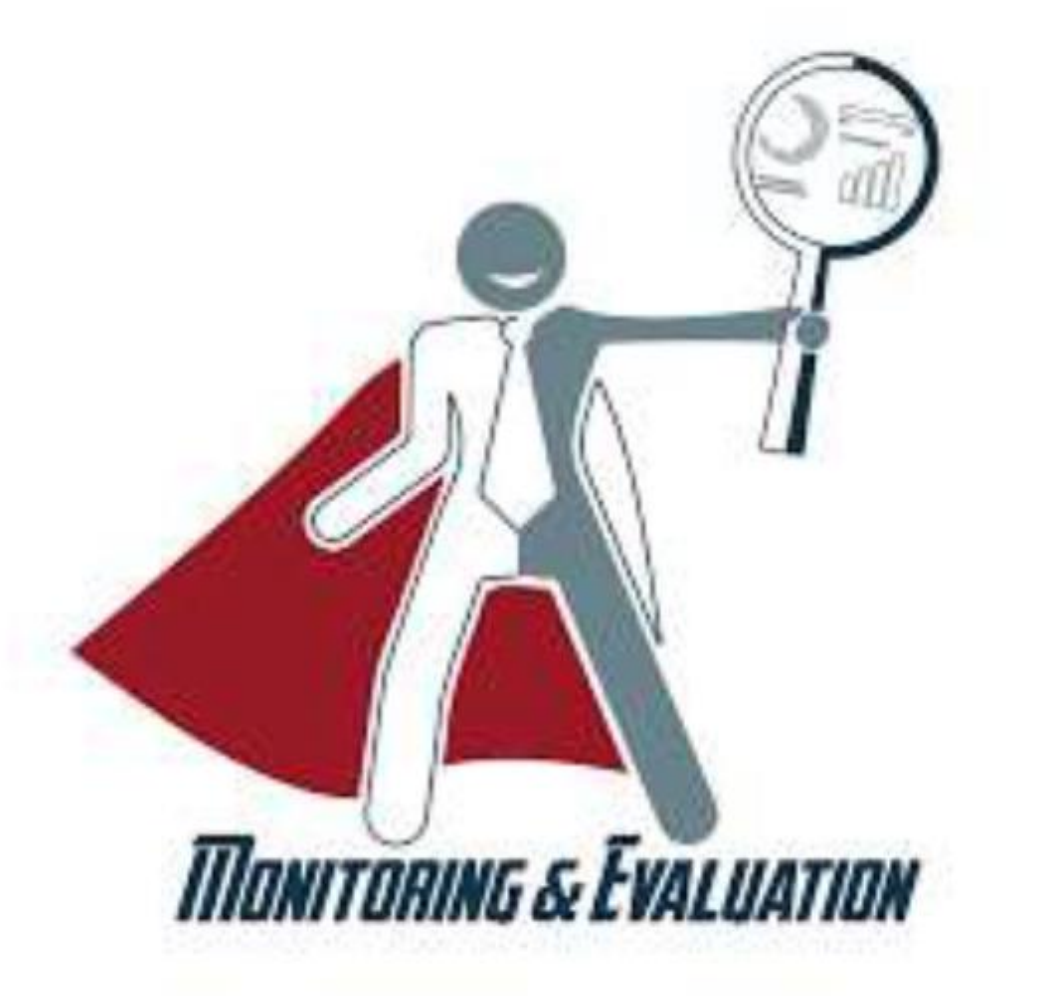

#### Monitoring

- Presensi ٠
- $\bullet$

#### Evaluasi

- Laporan Akhir ٠
- Presentasi ٠

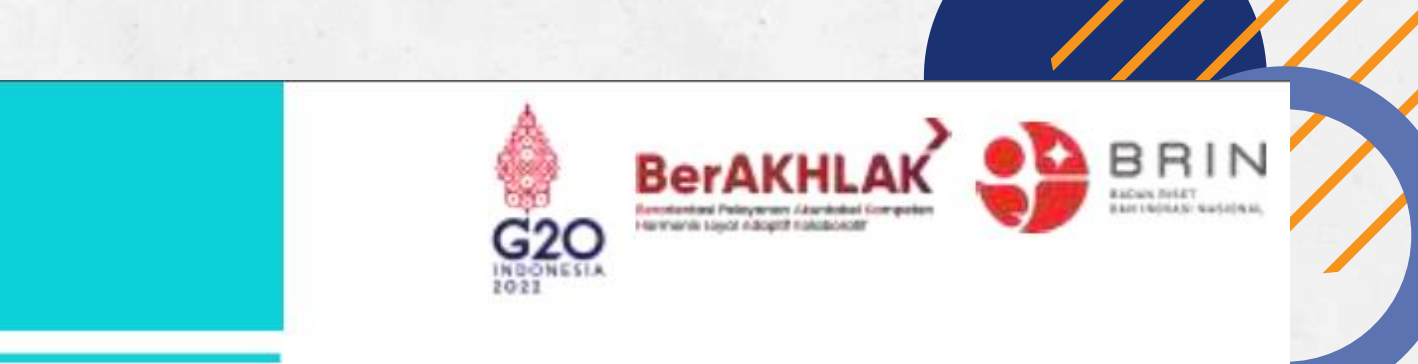

Pengisian logbook harian

# Langkah Pembuatan Akun dan Pemilihan Program

- 1. Membuka link: <https://elsa.brin.go.id/>
- 2. Membuat akun MBKM BRIN
- 3. Mitra MBKM  $\rightarrow$  Profile (Update Profile)
- 4. Login Bimbingan → MBKM
- 5. Daftar Topik Penelitian/Kelompok Penelitian/satuan kerja → PILIH → Selengkapnya → Ajukan
- 6. Mengisi data kelengkapan mahasiswa → Ajukan
- 7. Daftar Transaksi → Riwayat Pengajuan dan Informasi Status
- 8. Pelaksanaan → Materi Pengantar → E-Learning BRIN
- 9. Pelaksanaan → Presensi, Logbook, Laporan, Ulasan
- 10. Pelaksanaan Selesai → Unduh Berkas → Sertifikat

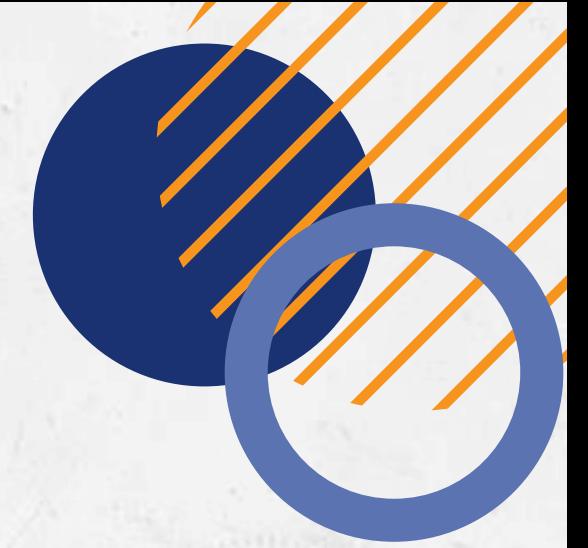

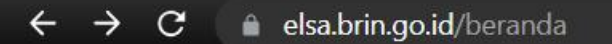

Email: layanan\_sains@brin.go.id

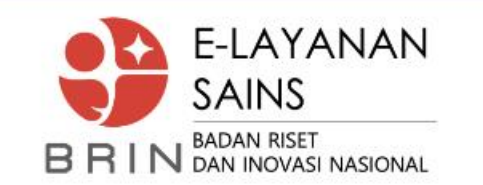

### KENALI BRIN LEBIH DEKAT Kunjungan Ilmial

Layanan kunjungan untuk masyarakat Indonesia melihat

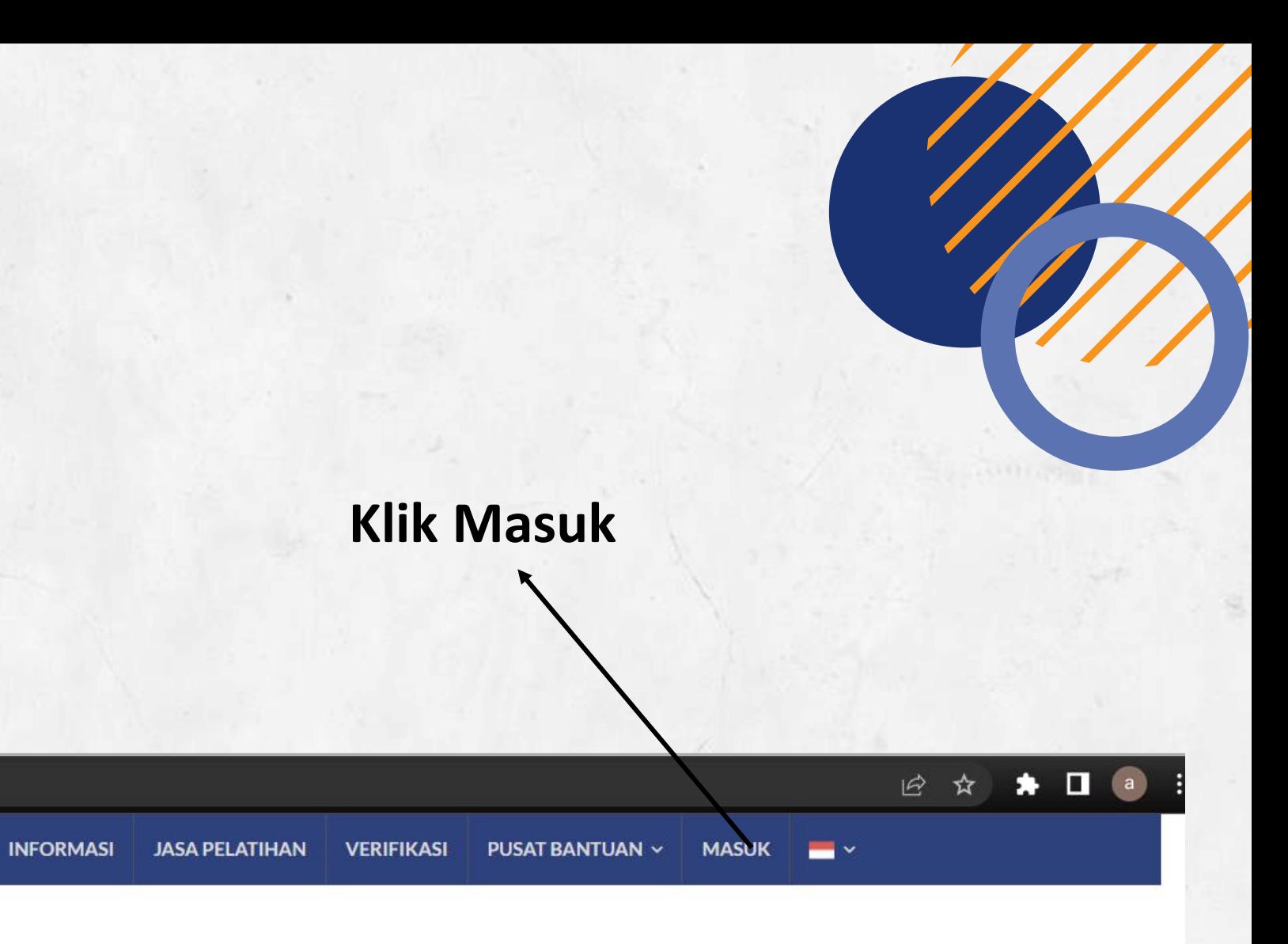

#### BERANDA SARANA PRASARANA KONSULTASI BIMBINGAN KERJA SAMA LAIN-LAIN Q

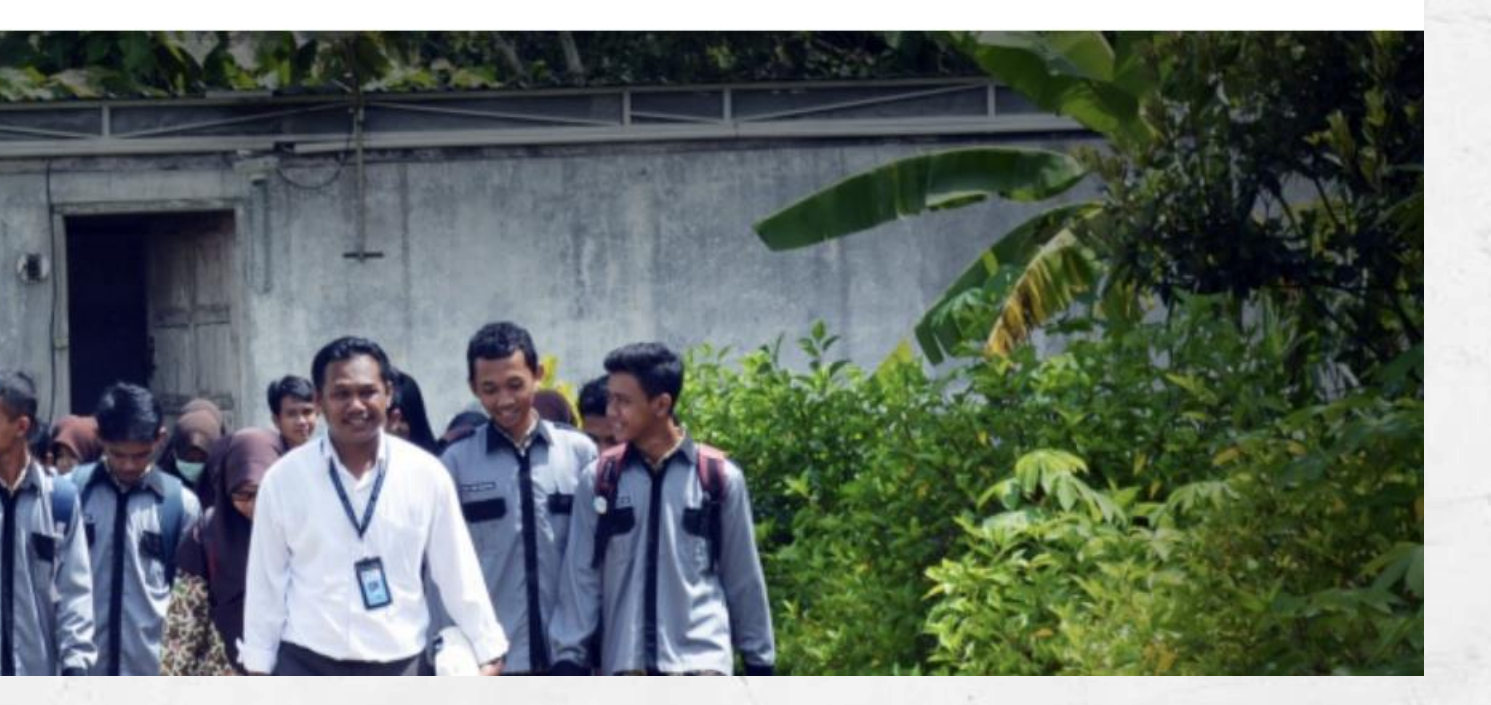

#### Belum Punya Akun? Daftar Sekarang.

Isilah formulir pendaftaran berikut ini dengan lengkap. Kolom bertanda \* wajib diisi.

**NAMA LENGKAP**\*

#### **ALAMAT EMAIL\***

PASSWORD<sup>\*</sup> \*minimal 1 angka, 1 alfabet, dan 8 karakter

#### KONFIRMASI PASSWORD'

**JENIS IDENTITAS'** 

-- Pilih --

**JENIS KELAMIN'** 

**DAFTAR** 

 $-$  Pilih $-$ 

**TANGGAL LAHIR'** 

DD-MM-YYYY

**NOMOR IDENTITAS'** 

#### **Mengisi Biodata dan Daftar**

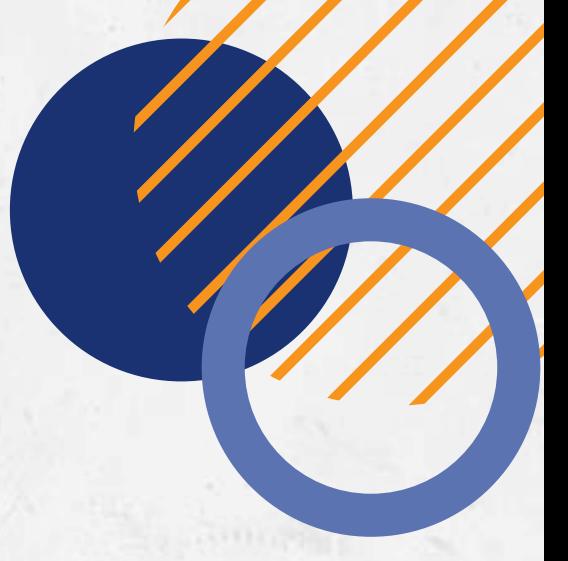

- **Setelah klik Daftar akan ada notifikasi untuk Verifikasi Email.**
- **Cek email pada bagian kotak masuk/spam.**
- **Jika sudah aktif, maka dapat login pada laman: sso.brin.go.id**
- **Pembuatan akun paling lambat hari Rabu, 31 Januari 2024**

• **Pada tahap ini, mahasiswa wajib memberikan konfirmasi di grup bahwa telah menyelesaikan pendaftaran hingga update profile.**

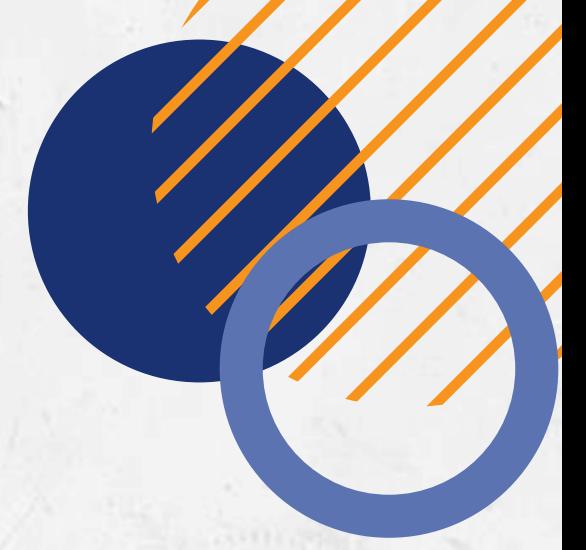

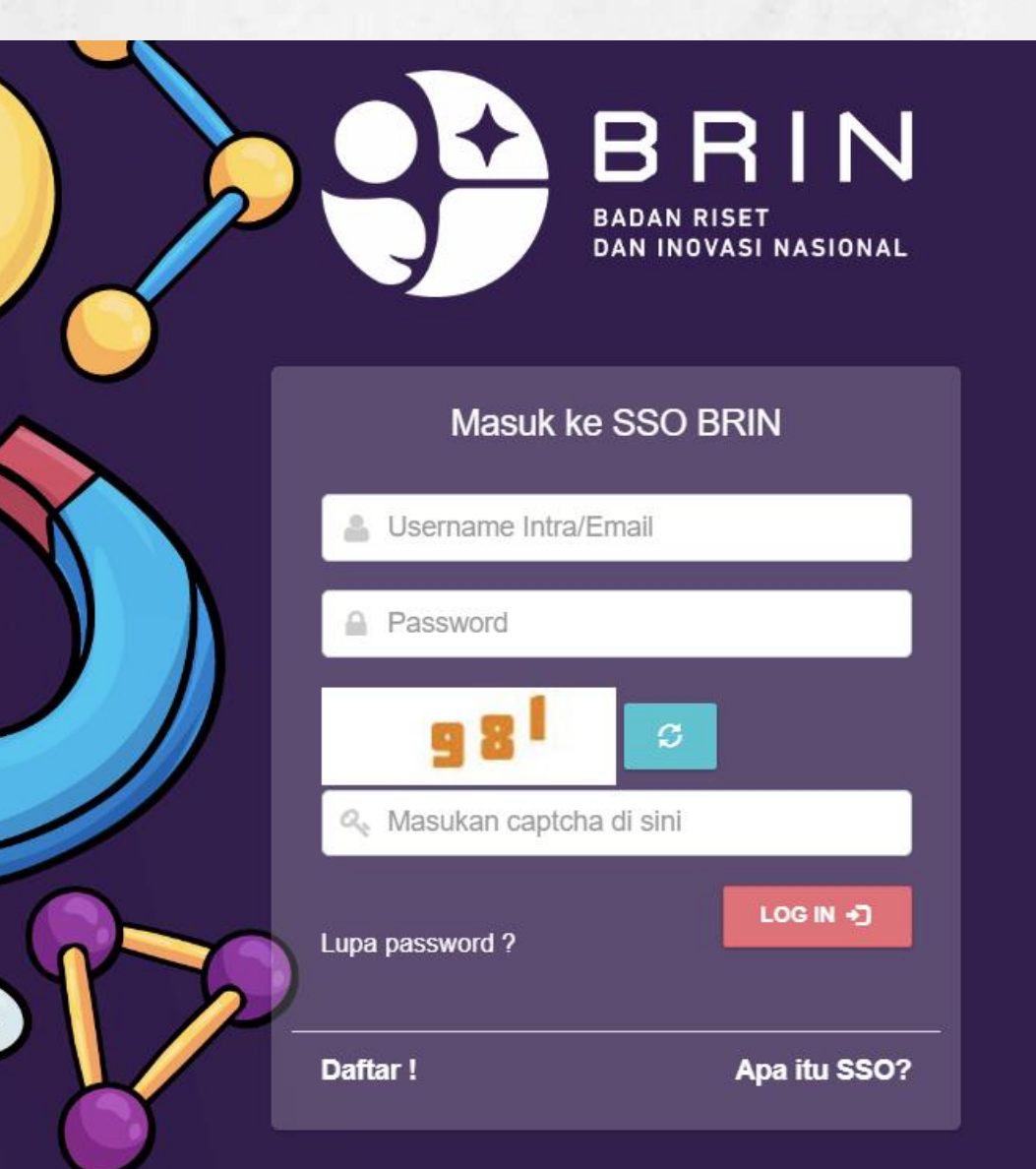

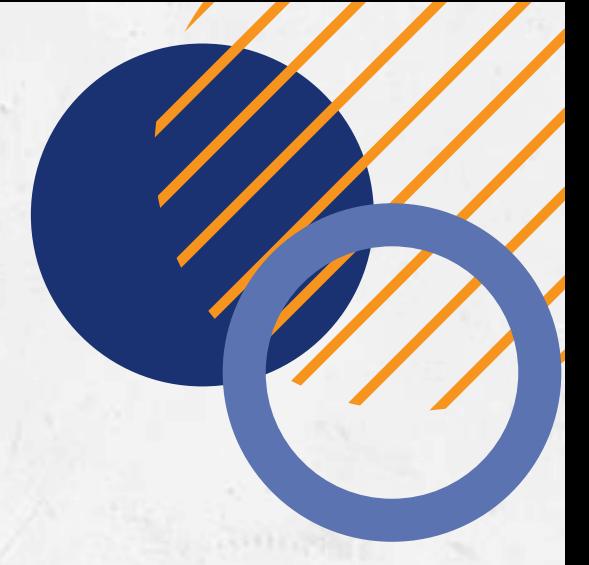

# • **Login menggunakan akun yang telah terdaftar.**

#### **Pilih menu Profile**

BERANDA SARANA PRASARANA KONSULTASI BIMBINGAN KERJA SAMA LAIN-LAIN Q

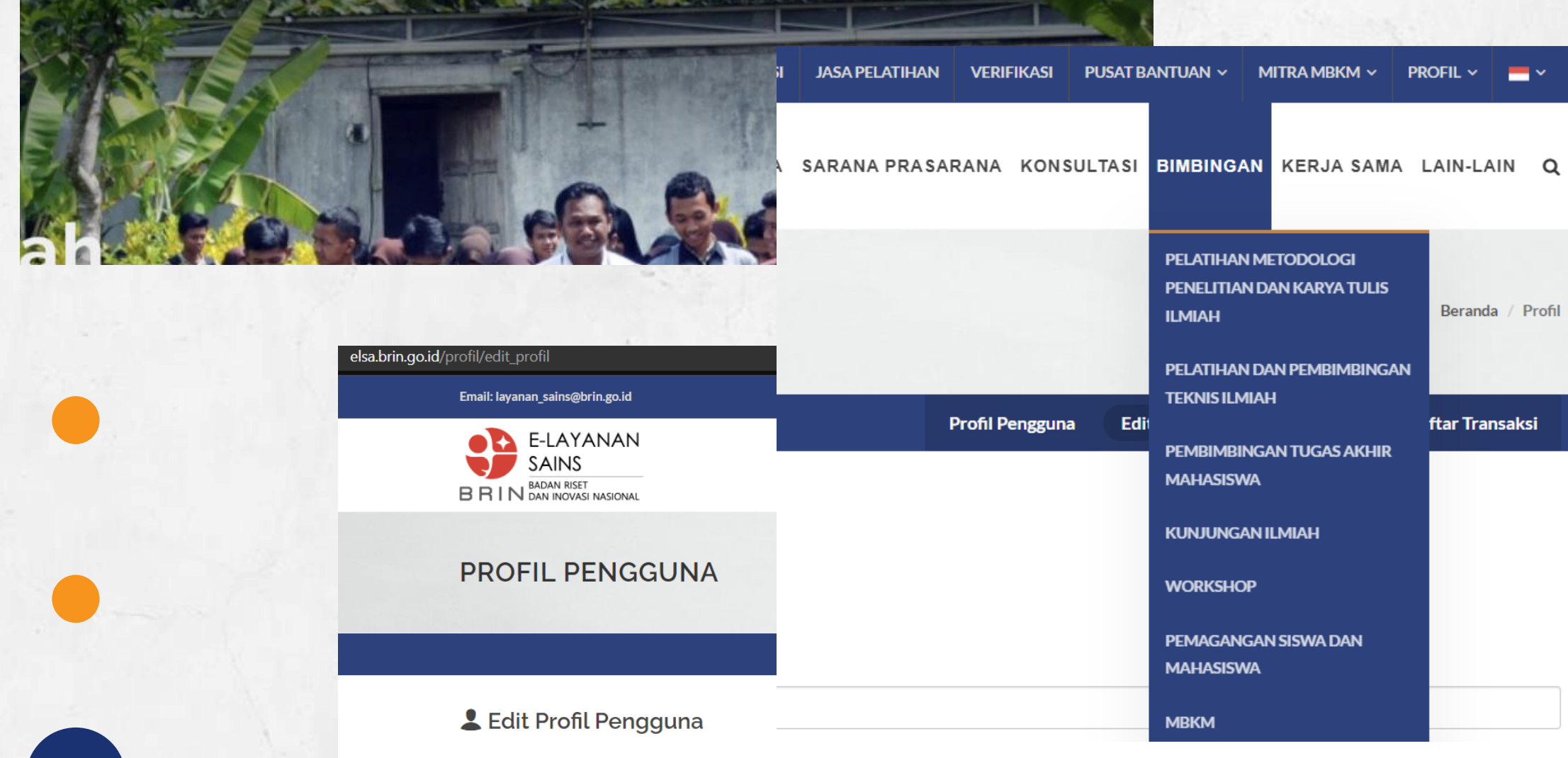

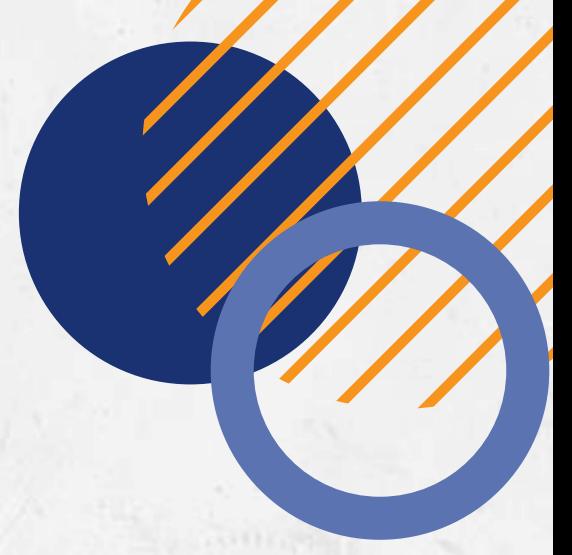

**Pilih edit profile, lalu isi profile dan klik simpan.**

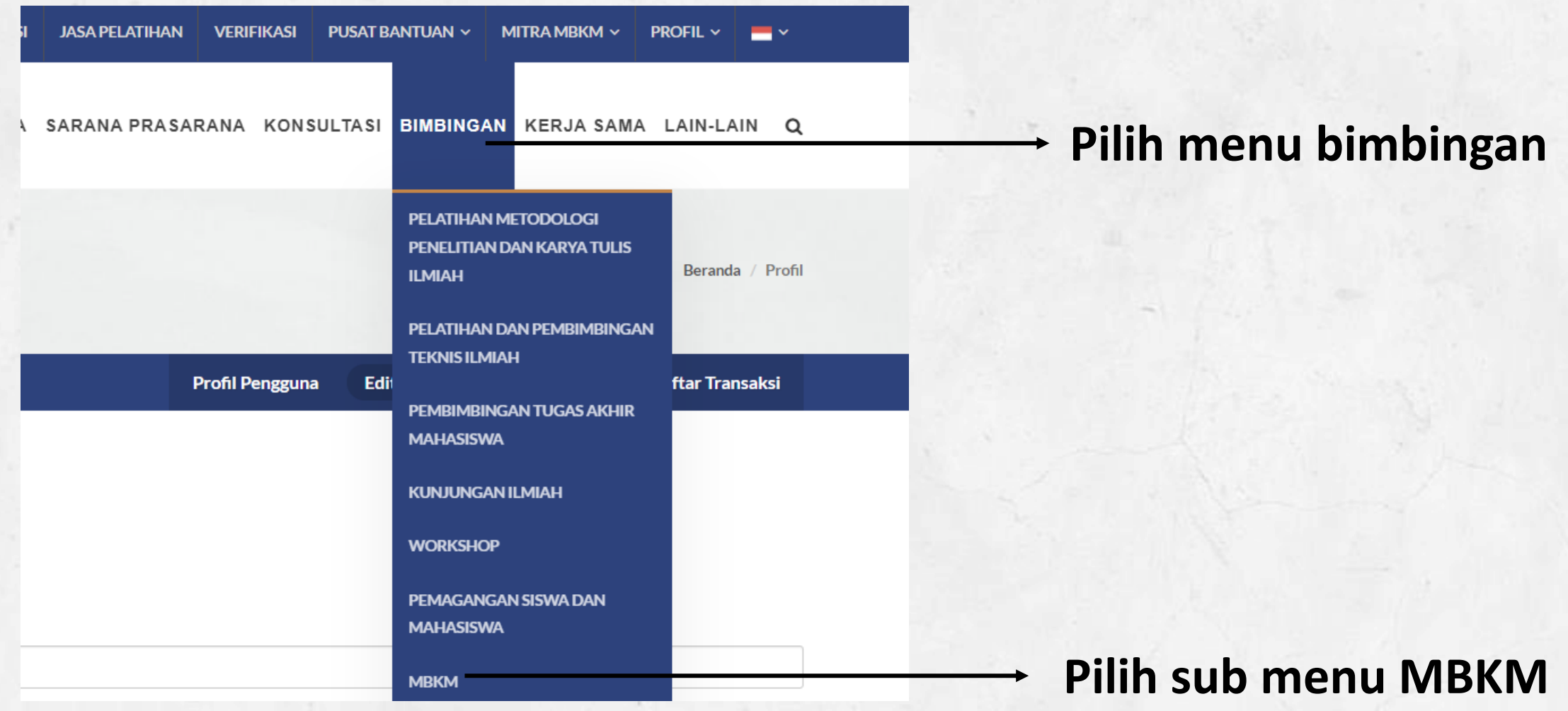

**Pilih topik sesuai atas dasar keilmuan masing-masing.**

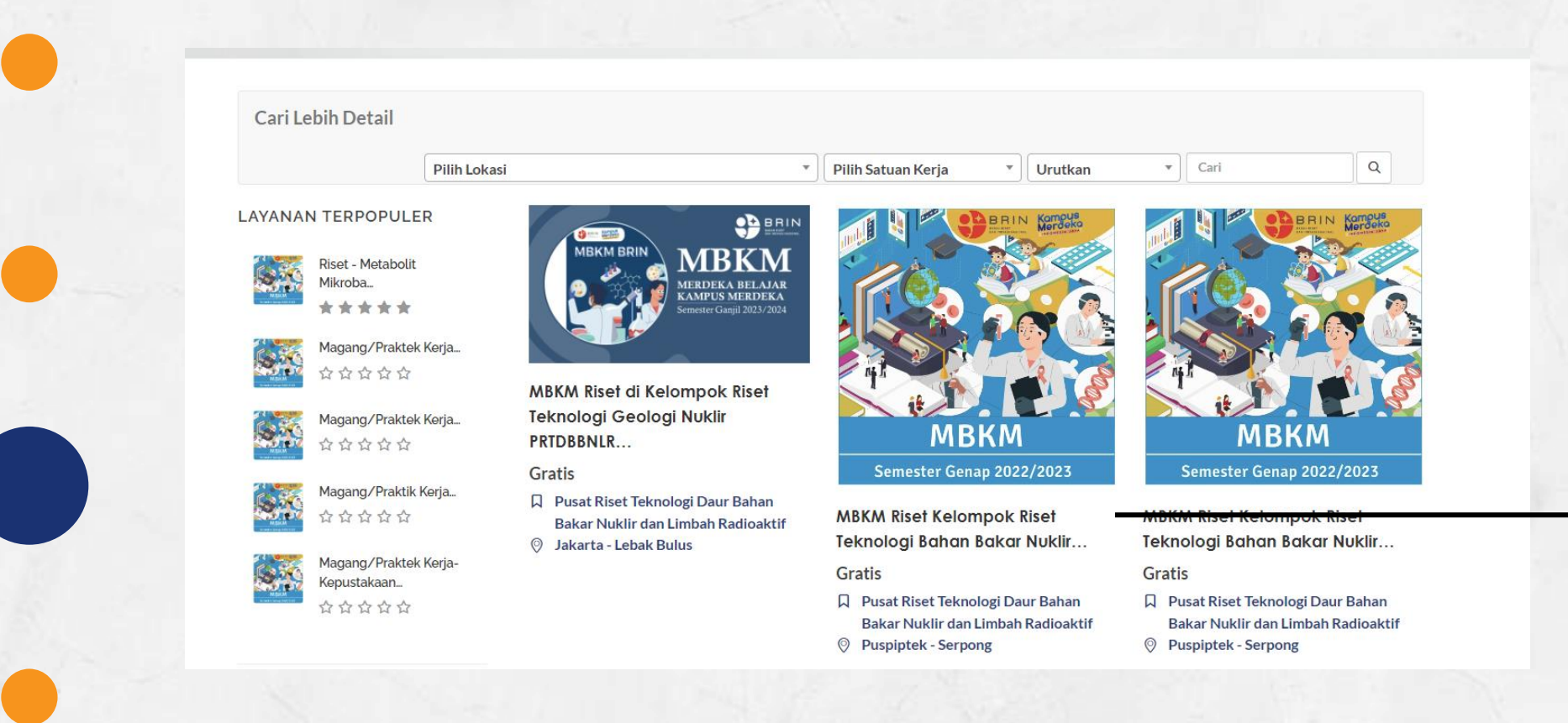

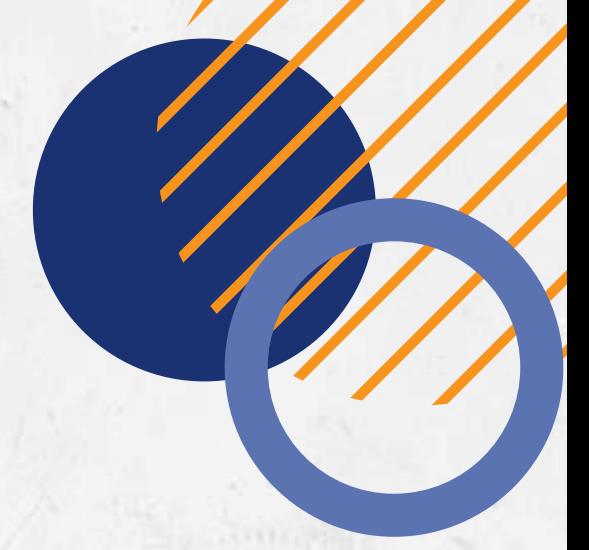

# **AJUKAN**

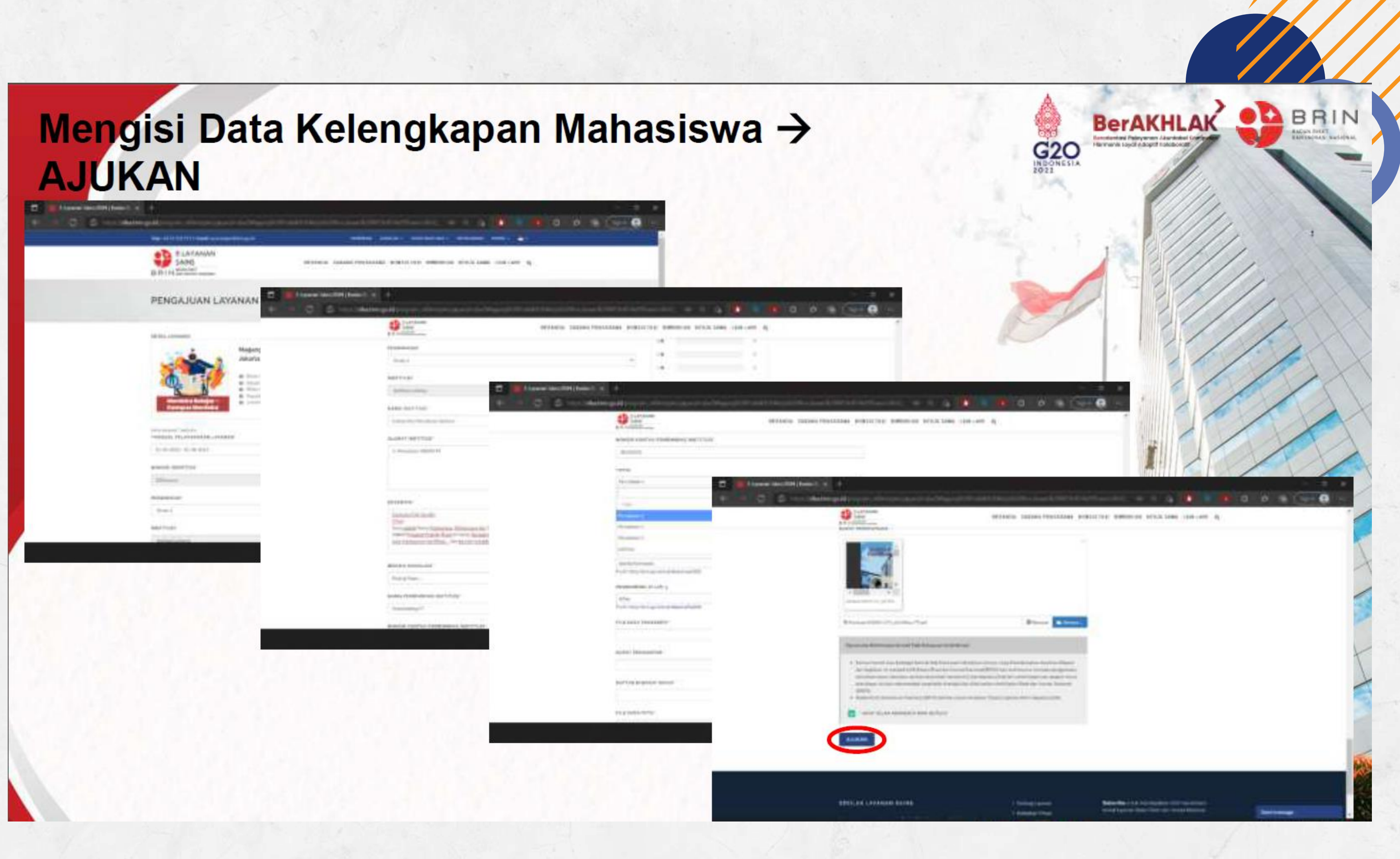

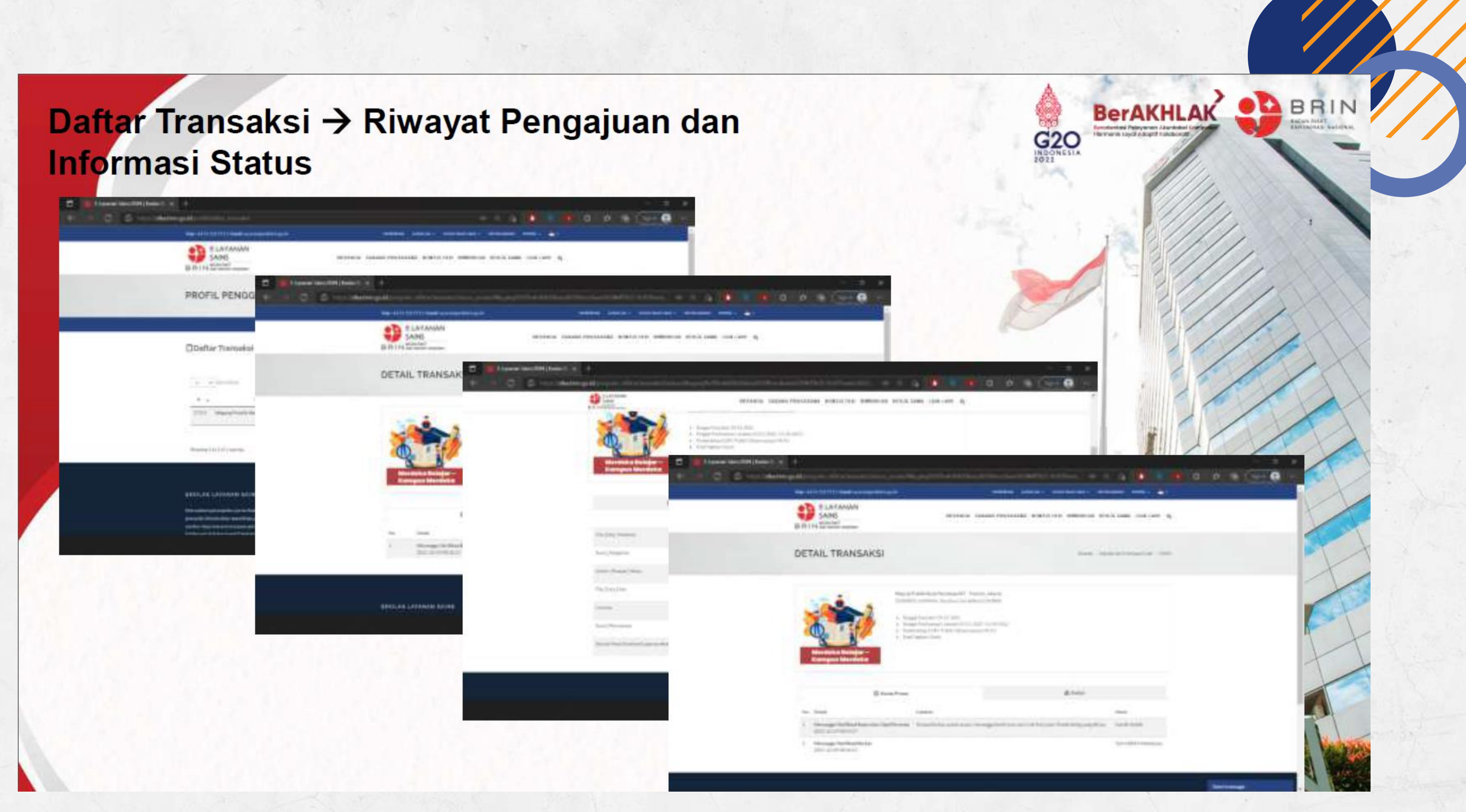